## Plotting Data from a File with Gnuplot

This is a brief introduction by example to using the GNUPLOT plotting program to make XY plots of data from a file. We'll use command-line arguments only (but you may also have access to a graphical interface). Start up GNUPLOT by typing "gnuplot", which should give you some information and then a prompt gnuplot> at which you can type commands.

You can get general help by typing help at the gnuplot prompt or help on a specific command, e.g., gnuplot> help plot will tell you about the plot command.

Here is the file quadratic\_eq.dat, which was generated by a test program exploring subtractive cancellations in formulas for the roots of a quadratic equation  $ax^2 + bx + c = 0$ in Session 2.

```
# Calculation of quadratic equation roots in single precision
```
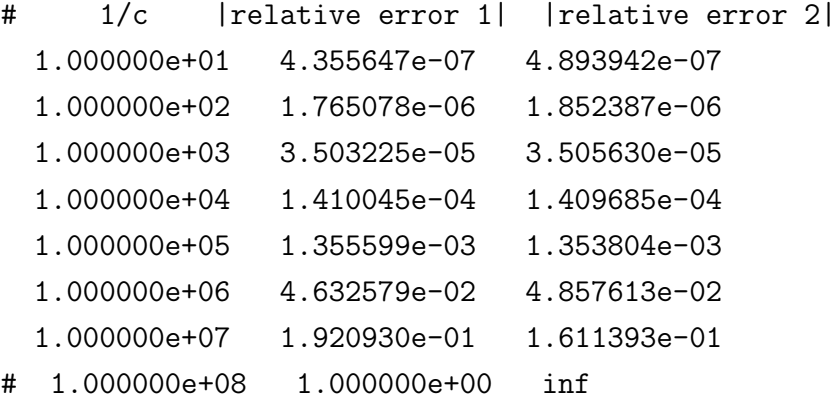

Shown are the values of  $1/c$  (where  $a = 1$  and  $b = 2$ ) and the relative error in the "bad" way of calculating the first and second roots (with respect to the "good" way). The  $\#$ 's on any line tell GNUPLOT to ignore everything to the right of  $#$  (i.e., these are comments). The last line is commented out to avoid problems with the "inf" result.

We can make a quick plot of the 2nd column versus the first with:

gnuplot> plot "quadratic\_eq.dat" using 1:2

then switch to log scales and replot:

```
gnuplot> set logscale # sets BOTH axes to log scales
gnuplot> replot
```
then plot the 3rd column AND the 2nd column versus the 1st:

gnuplot> plot "quadratic\_eq.dat" using 1:2, "quadratic\_eq.dat" using 1:3 That's all there is!

You can set the x and y ranges and add titles and labels and move the key and so on. However, you don't want to type all of these commands at the gnuplot> prompt. Instead put them in a file, like this one (called quad\_eq.plt):

```
# gnuplot plot file: quad_eq.plt
 set terminal x11 # terminal type (try: help set terminal)
 set title 'Landau/Paez 3.4-1 Quadratic Equation'
 set xlabel 'c=10^{-n} for n=1..7 [a=1,b=2]'set ylabel 'relative error'
 set logscale
 set xrange [1:1e7]
 set pointsize 1.5 # set the size of the plotted points
 set key top left # move the key away from the lines
 set timestamp # turn on a date/time indicator
 plot "quadratic_eq.dat" using 1:2 title '1st root',\
       "quadratic_eq.dat" using 1:3 title '2nd root'
 set out "quadratic_eq.ps" # name of the output postscript file
 set terminal postscript # switch to postscript mode
 replot # plot to the file
Now load with (you need the quotes around the file name):
```

```
gnuplot> load "quad_eq.plt"
and you'll get this plot:
```
Landau/Paez 3.4-1 Quadratic Equation

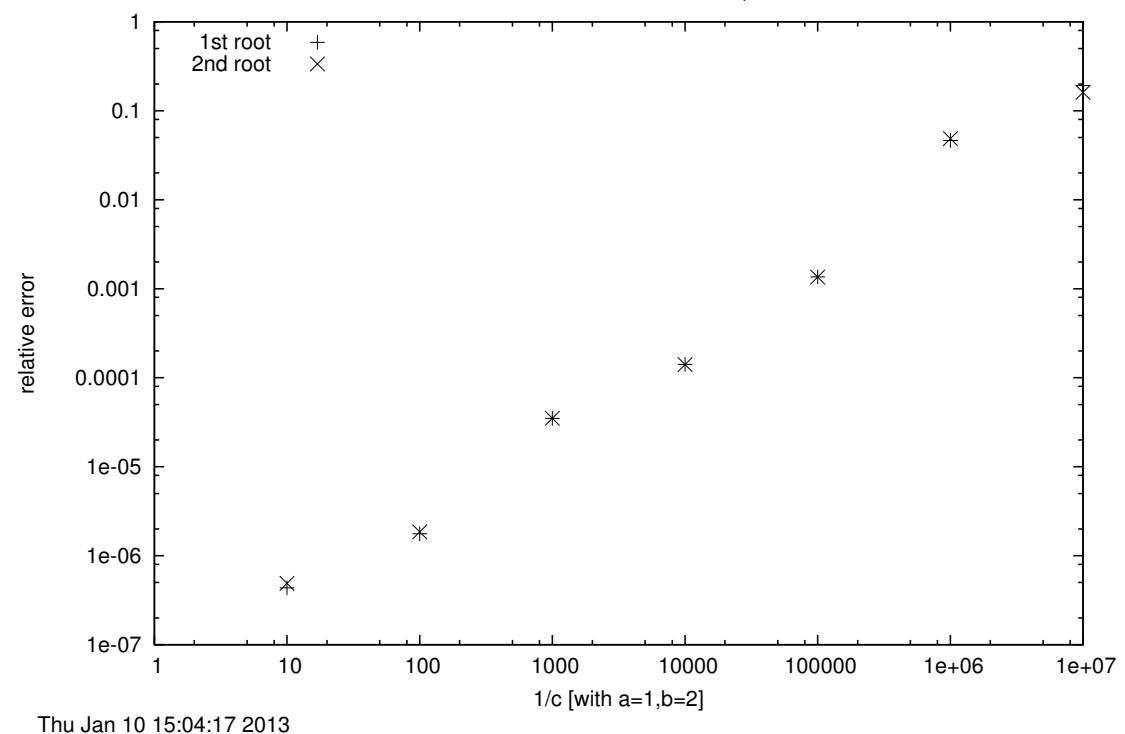